# **Karadeniz Teknik Üniversitesi/Bilgisayar Mühendisliği Bölümü**

# **Sayısal Tasarım Laboratuvarı**

### **VHDL ile Ardışıl Devre Tasarımı**

Sayısal Tasarım uygulamalarında tasarlanan entegre devreler kombinasyonel (tümleşik) ve ardışıl olmak üzere iki türe ayrılır. Bu deneyde temel olarak ardışıl devrelerin VHDL dili ile tasarımı ve simulasyonu ele alınacaktır.

Kombinasyonel devrelerin çıkışları girişlerin kombinasyonuna bağlı olarak değişmektedir. Ardışıl devrelerde ise kombinasyonel devrelerinin aksine çıkış durumu, "mevcut girdi", "geçmiş girdi" ve/veya "geçmiş çıktı" olmak üzere aşağıdaki üç durumun bir fonksiyonudur. Ardışıl devreler sahip olduğu bellek birimi ile geçmiş girdi ya da çıktıları depolayarak bir sonraki çıkışın hesaplanması için kullanmaktadır. Şekil 1'de ardışıl devrelerin blok şeması verilmektedir.

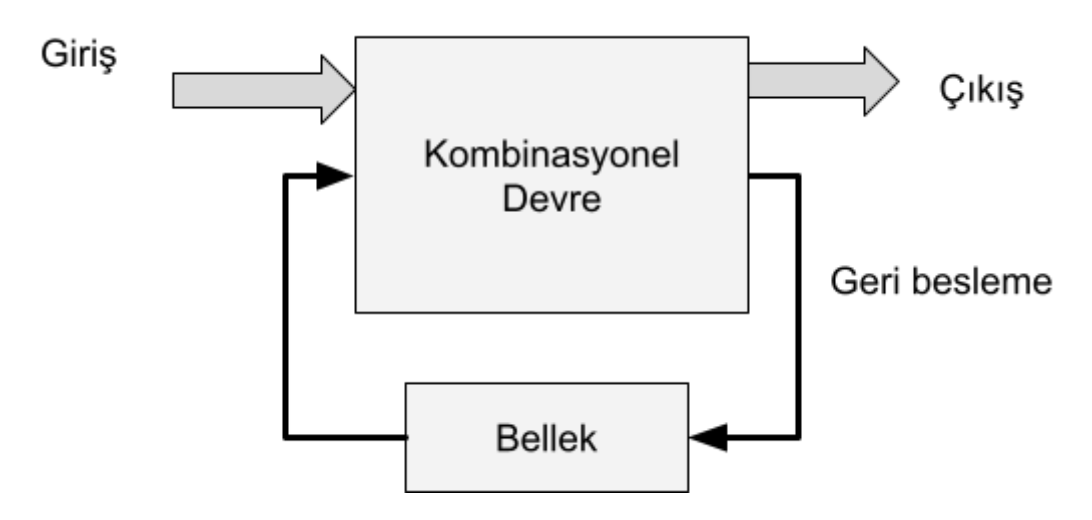

Şekil 1: Ardışıl devrelerin blok şeması

Ardışıl devrelerde "ardışıl" kelimesi saat sinyali ile bir sonraki girdilerin sıralı olarak devreye uygulanması anlamına gelmektedir. Ardışıl devrelere örnek olarak Flip-Flop'lar, Sayıcılar, tampon bellek birimleri verilebilir.

### **Durum Makineleri**

Trafik Lambası için geliştirilen durum makinesinin VHDL kodu aşağıda verilmiştir.

```
Type tDurumlar is (KRMZ, SAR, YSL); Signal
dSimdi, dSonra: tDurumlar := KRMZ; Process(s, r) - -
Beklenen sinyaller
Begin
     CASE dSimdi IS - - Durum makinesi When
          KRMZ =>
                    dSonra <= SAR; When
          SAR \Rightarrow
```

```
dSonra <= YSL; When
```
**KYBT =>**

**dSonra <= KRMZ;**

**End case; End**

**Process;**

**Process(s) - - Durumu guncellemek icin Process Begin --**

**durumu guncelleme**

**if s' event and s = '1' then dSimdi**

**<= dSonra;**

**end if;**

**End Procecss;**

#### **Basit Bir Camasır Makinesi Tasarımı**

Karmasık sıralı devreler bir kac evreden olusabilir. Her bir evrevi SDM'de bir durumla ifade edebiliriz. Bu tip ardısıl devreler, icinde bulunduğu durum bilgisini kullanarak bir sonraki durumda ne yapılacağını bilir. Bir sıralı devre tasarlanırken, öncelikle, tasarımcı tarafından devrenin durumlarının belirlenmesi gerekir.

Durum makineleri, akıs divağramlarına benzer bir sema/graf ile gösterilir. Sekilde basit bir camasır makinesi için geliştireceğimiz durum makinesinin seması verilmiştir. Grafa baktığımızda bu makinede dört durum bulunmaktadır ve durumlar arası geçisleri gösteren bes ok vardır.

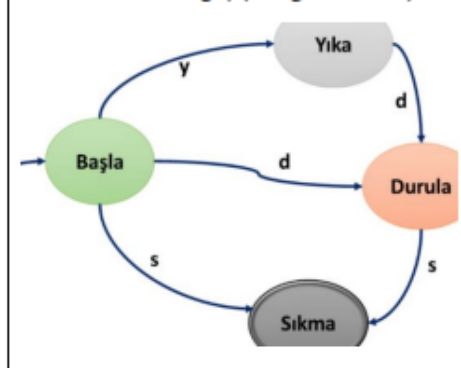

Sekil incelendiğinde ilk durum olan 'Basla', bosluktan gelen bir ok ile gösterilmistir. 'Sıkma' durumu makinenin son evresidir. Gecisler üzerindeki harflerle verilen etiketler makinenin alfabesinde olan karekterlerdir ve bir durumdan diğerine geçmek icin okunması gereken sembollerdir.

 $a = 'v'$ 

Yıka

 $a = 'd'$ 

e

Durula

 $a = 's'$ 

Sıkma

e

e

Durumları belirlenen SDM'nin durumlar arası gecis tablosunun olusturulması devrenin tasarım süresini kısaltan bir vöntemdir. Yanda verilen tablo, yukarıda grafi verilen makinenin durum gecislerini özetleven tablodur. Örneğin makine 'basla' durumunda

Durum Okunan Değer Yeni Durum Yika  $\overline{d}$ Durula Sıkma  $\overline{\phantom{a}}$ Durula  $\mathbf{d}$ **Sikma** 

ise ve giris portundan 'v' sembolü okunmussa makinenin veni durumu 'Yıka' olacaktır.

Basla

Basla

Basla

Vika

Durula.

Yan tarafta VHDL kodu verilen durum makinesinde, iki bitlik A girisinden semboller kodlanmıs olarak okunuyor. Yıkama komutu için v= '00', durulama icin  $d = 0$ <sup>'</sup>. ve son olarak sıkma komutu icin s='10' kodları belirlenmiştir. Makinenin durumuna göre ve A portundaki bilgiye göre makine durumunu güncellemektedir. Devrenin portunda tanımlanan f cıkıs portu makinenin islemini bitirip bitirmediğini gösteren değerdir. Makinenin çalışır durumda olduğu 'basla', 'yıka', ve 'durula' evrelerinde f portuna '0' yazılmakta, 'sıkma' durumuna gecildiğinde ise cıkısa '1' aktarılmaktadır.

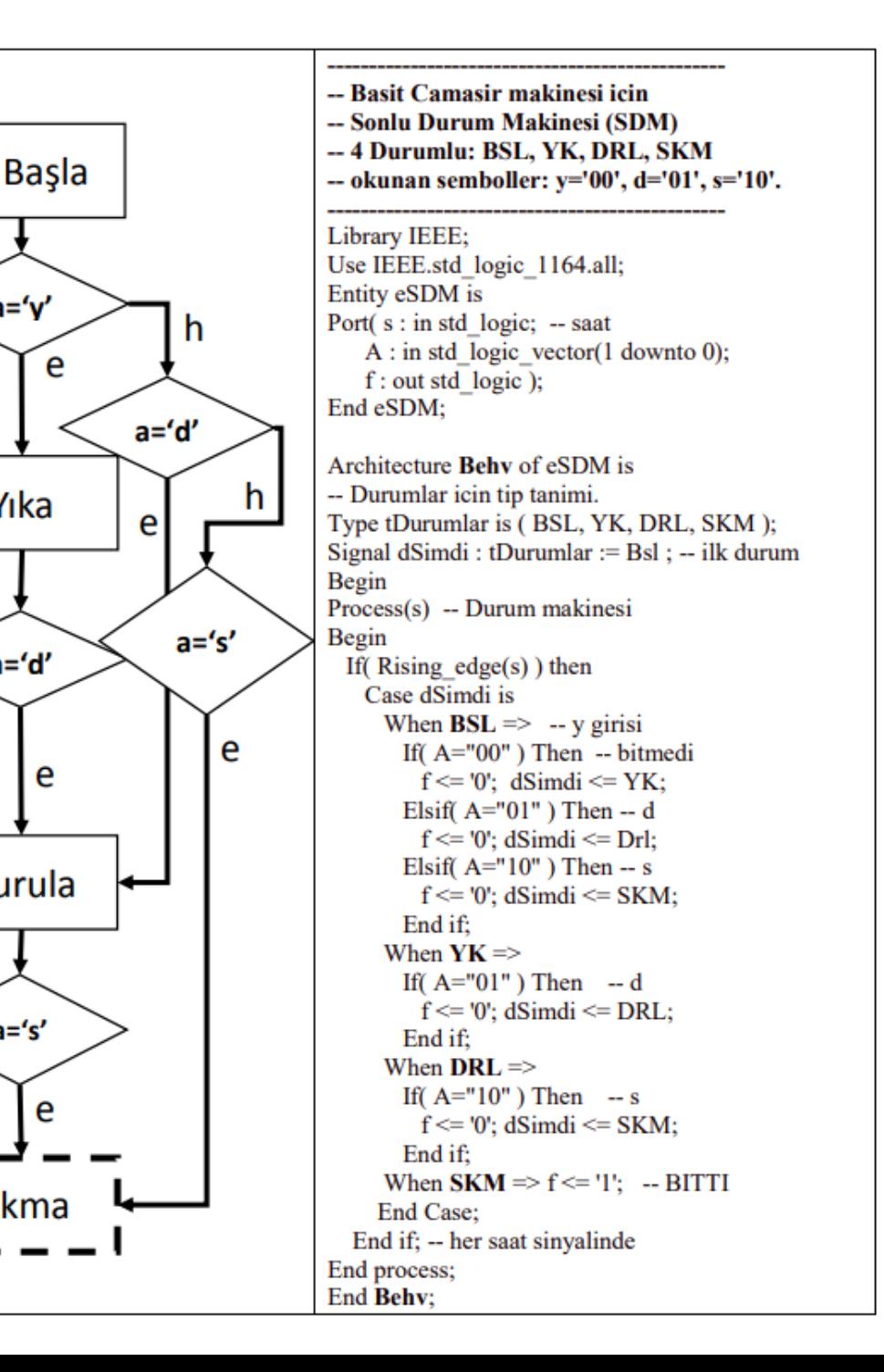

### **Tahmin Oyunu**

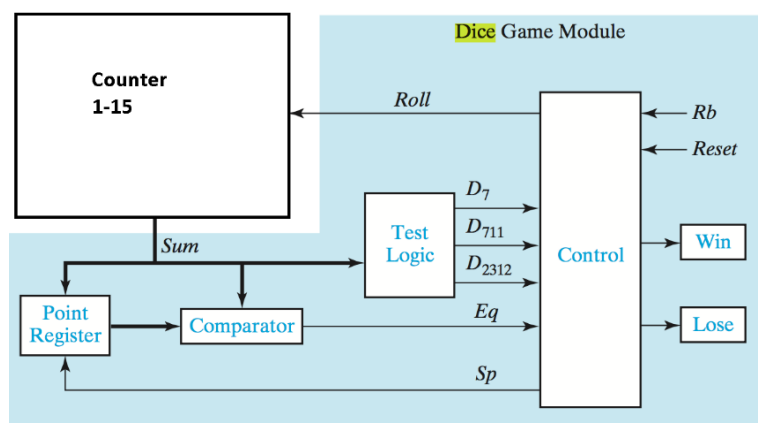

*Şekil 3- Tahmin oyununun devre şeması.*

Tahmin oyununun blok şeması yukarıda verilmiştir. Tahmin oyununda 3 giriş (reset, Rb- say butonu-, ve saat) ve 3 çıkış bulunmaktadır. İlk durumda Kyt saklayıcısında herhangi bir değer yoktur. Reset butonuna basılarak istenildiği zaman devre ilk durumuna getirilir. Say butonu ile sayıcı aktif hale gelir ve sistem frekansına bağlı olarak sayma devam eder. Say butonundan el çekildiğinde Oyun için hazırlanan durum makinesi, içinde bulunduğu duruma göre gerekli düzenlemeleri yapmaktadır. Tahmin oyunu için hazırlanan VHDL kodu aşağıda verilmiştir. Durum makinesinin içindeki bazı kısımlar öğrenciler tarafından doldurulacaktır.

- 1- Tahmin oyununda say butonuna (Rb) basılınca sayıcı hızla saymaya başlar.
- 2- Buton bırakılınca, ilk denemede eğer sayıcı değeri 7 veya 11 ise oyuncu tahmin oyununu kazanır, yok eğer sonuç 2, 3, veya 12 ise oyunu kaybeder. Eğer elde edilen ilk sonuç bu değerlerden birisi değilse bu değer saklanır.
- 3- Oyun bitinceye kadar sayma butonuna tekrar tekrar basılarak saklanan ilk değer tahmin edilmeye çalışılır. Eğer sayıcı değeri herhangi bir durumda 7 olursa oyuncu oyunu kaybeder.

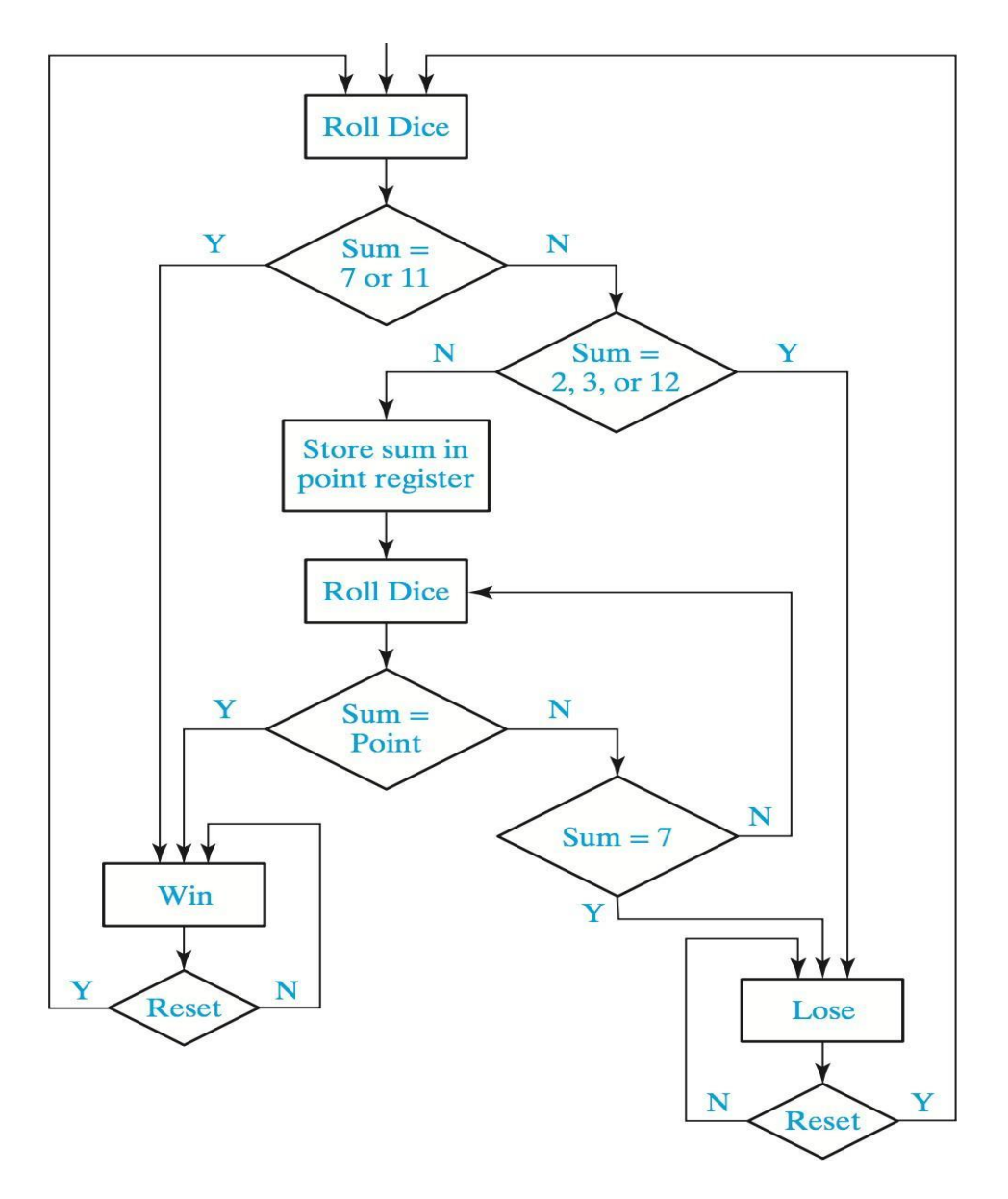

*Şekil 4- ModelSim uygulamasında Veya kapısının simülasyonu.*

Tahmin oyununun durum makinesi yukarıda verilmiştir. Verilen bilgiler ışığında sizden tahmin oyunu için verilen VHDL kodunun boş bırakılan yerlerini doldurmanızdır.

---Tahmin Oyununun VHDL Kodu

**Library IEEE; Use IEEE.STD\_LOGIC\_1164. all; Use IEEE.STD\_LOGIC\_ARITH. all; Use IEEE.STD\_LOGIC\_UNSIGNED. all; Use IEEE.NUMERIC\_STD.ALL;**

**Entity eOyun is port (btnsay, r, s: in bit; kazan,**

**kaybet: out bit; F: out std\_logic\_vector(3 downto 0) ); end eOyun; Architecture Oyun of eOyun is signal say: bit; signal Tplm : std\_logic\_vector(3 downto 0):="0000"; - - sayici signal Kyt**  $:$  **: std** logic vector(3 downto 0):="0000";

**TYPE tDurumlar is (BSL, KZN, KYBT, DVM); Signal dSimdi, dSonra: tDurumlar := BSL;**

#### **Begin**

 $F \le Tplm$ ;

#### **Process(btnsay, r, Tplm, dSimdi) - - Beklenen sinyaller Begin**

*sakla, say, kazan ve kaybet sinyallarini sıfırla*

**CASE dSimdi IS** - -Durum makinesi

**When BSL =>**

*Bu durumda eğer btnsay butonuna basılmışsa saymaya devam edilir. Yok eğer tplm degeri 7 veya 11 ise KZN durumuna geç Yok eğer toplam değer 2,3 veya 12 ise KYBT durumuna geç Değilse sakla sinyalini set et ki ilk değerin kaydetmesini sağla ve DVM durumuna geç.*

#### **When KZN =>**

*Kazandınız: kazan çıkışını set et Eğer reset tuşuna basılmışsa BSL durumuna geç*

**When KYBT =>**

*Kaybettiniz: kaybet çıkışını 1 yap.*

*Eğer reset tuşuna basılmışsa BSL durumuna geç*

#### **When DVM =>**

*Bu durumda eğer btnsay butonuna basılmışsa saymaya devam edilir. Yok eğer*

*Tplm = kayit ise kazandınız durumuna geç*

*Yok eğer Tplm = 7 ise kaybettiniz durumuna geç*

#### **End Case; End Process;**

- - saat sinyalinin yukselen kenarinda onceki bilgiyi sakla ve durumu degistir.

**Process(s) Begin -- Kyt' e sakla** If  $s'$  event and  $s = '1'$  then **dSimdi <= dSonra; - - Durumu guncelle If sakla**

```
= '1' then - - ilk deger saklanir
                Kyt \leq Tplm;End if;
           If btnsay = '1' then
                If Tplm = "1111" then Tplm <=
                      '1';
                Else
                      Tplm <= Tplm + '1';
                End if; End if;
     End if; End
process;
End Oyun; - - Oyun sonu
```
### **Sayıcı Tasarımı**

Yukarıda VEYA kapısı için hazırlanan devrede kaydedici ünite (register) bulunmadığı için bir tümleşik devredir. Sayıcı gibi bilgi saklayıp daha sonra kullanan devreler için bir bellek birimi gerekmektedir. Bu uygulamada VHDL donanım tanımlama dilini kullanarak bir sayıcı tasarımını öğreneceğiz. Sayıcı devresi için aşağıda verilen adımları gerçekleştiriniz.

- 1. ModelSimde yeni bir proje oluşturunuz ve projeye uygun bir isim veriniz (örneğin Sayici gibi).
- 2. Kütüphane ve paketleri belirtiniz.
- 3. Uygun bir Entity adı (eSayici gibi) verdikten sonra port tanımını yapınız
	- 1. s: saat sinyali, (1bit giriş)
	- 2. r: reset sinyali, (1bit giriş)
	- 3. F: sayıcı çıkışı (4bit).

Sayıcı devresinin eleman tanımı aşağıdaki gibi olabilir.

**Entity eSayici is -- devre elemani adi Port( s, r: in std\_logic; -- giris ve cikis portlari F: out std\_logic\_vector(3 downto 0) ); End eSayici;**

Projenin mimari kısmını process içinde her saat sinyalinde sayıcıyı bir artacak şekilde oluşturunuz.

4. Projeyi derleyiniz, varsa hataları gideriniz ve devrenin simülasyonunu yapınız.

## **Deney Uygulama Adımları**

- 1. Yeni bir proje oluşturunuz.
- 2. Kodunuzu derleyiniz.
	- 1. Derlemede karşılaştığınız hataları açıklayınız.
- 3. Xilinx ve Altera (Quartus) uygulamaları kullanılan FPGA'in teknolojisine bağlı olarak hazırlanan projenin genel özelliklerini belirtmektedir. Bu bilgilerden yola çıkarak aşağıdaki sorulara cevap veriniz.
	- 1. Devrenizde kaç mantık elemanı kullanılmaktadır?
	- 2. Devrenizin maksimum çalışma frekansı (Fmax) nedir?
- 3. Kodunuzun 4-bitlik versiyonunu derleyip RTL Viewer yardımıyla devrenin şemasını elde ediniz.
- 4. Devrenin simulasyonunu yaparak devrenizin doğru çalıştığından emin olunuz.
- 5. Devrenizi FPGA kartına yükleyiniz ve çalışmasını test ediniz.

## **Alıştırma projeler**

Deney tamamlandığında deney grubundaki öğrenciler aşağıdaki örnek alıştırmalardan bir tanesini yaparak deney raporuna eklemelidir.

- 1. Standart VE Kapısı
- 2. 3 girişli VEYA kapısı
- 3. Toplama / çıkarma devresi
- 4. Çoklayıcı / tekleyici
- 5. Kodlama / çözümleme
- 6. Flip-flop
- 7. Mantıksal işlemler
- 8. Sağa / sola kaydırıcı
- 9. Aritmetik saga / sola kaydırıcı
- 10. Çevirme devresi